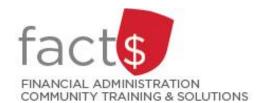

# Financial Access and Authority Management (FAAM) Service How-to Sheets

## Assigning or Changing Which Owner Receives Notifications

#### **Assumptions/Prerequisites:**

- Funding sources can have multiple Owners
- Only one Owner at a time can be an Approver
- Only the Owner with the Approver role receives requests in the Workflow and can approve/deny the request

#### This how-to sheet outlines the steps required to:

• Assign or change which Owner has the Approver role

**IMPORTANT NOTE:** The Approver role should be delegated to another Owner during extended absences (e.g. vacation, conference)

#### **STEPS**

 Once you have accessed FAAM, click on the 'Financial Ownership and Notification Options' text.

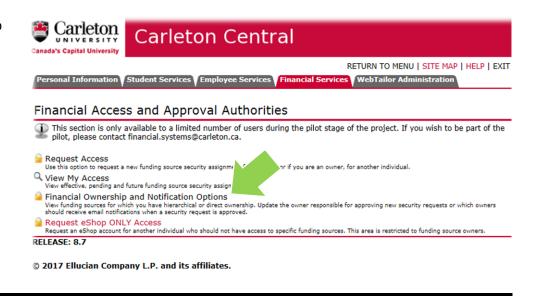

2 The list of funding sources for which you are an owner will be displayed. The funding source is represented by a short code called an index.

### How is the index short code determined?

- Departmental indexes are made up "D" + ORGN (e.g. D016 – French)
- Ancillary Indexes are made up "A" + ORGN (e.g. A640 – Parking)
- Research and other internally restricted indexes are equal to the FUND (e.g. 555555)

Find the one you want to set an approver for and click on it.

Mar 08, 2017 04:29 pm Financial Ownership and Notification Options Ownership of a funding source is determined by your employment position in the University, or your direct role in relation to the funding (i.e. as a primary investigator on a grant). Changes to ownership records can only be processed by Financial Services Under Direct Ownership are the funding sources for which you have direct control; Hierarchical Ownership will list any high level control you may have over segment of correlated of funding source Use the options to indicate (1) if you would like to receive emails when a security assignment is approved, and/or (2) to establish which owner is designated to approve security assignments for the associated index. Click on the '+' to expand the Hierarchical Ownership records. Direct Ownership Show 10 v entries Search: Fund-Orgn Ownership Level Ownership Type Receive Emails? D482-Business Office 00000-482 Secondary Position D498-Finance Office 0000-498 Position **~** Secondary D507-Purchasing 00000-507 Secondary Position OPBAL-Operating Balance Sheet (spec acct) 00000-00000 Position Secondary Showing 1 to 4 of 4 entries Previous 1 Next

3 The detailed list of who has access to the selected index and their level of access will be displayed.

The 'Name' column in the table lists Owners.

To designate an Approver role, click on the radio button in the 'Receive Approval Items?' column for the chosen owner.

IMPORTANT NOTE: If you/ they wish to receive email notifications, you must also click on the radio button in their respective 'Receive Emails?' column (recommended). If the 'Receive Emails' radio button is not chosen, designated owners will only see requests the Workflow List.

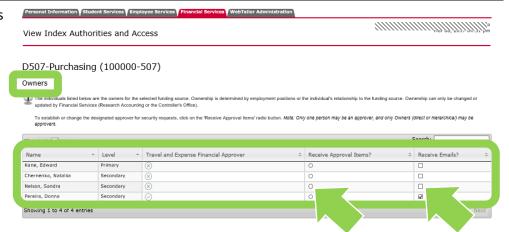

**Tip**: The funding source can have multiple owners. Which one should be designated the Approver role? Normally, the owner who takes care of the day-to-day transactions and is familiar with who should and who should not have access to the funding source would be the best choice.

- **Tip 2**. The Owner designated the Approver role can be changed as needed. For example, when the Owner with the Approver role is on any type of leave.
- **Tip 3**. Any Owner for the funding source has the ability to designate or change the Approver role.

**Need help?** Email financial.systems@carleton.ca, include your Carleton ID.